# **GUIDE D'UTILISATION POUR L'ENT**

### **Régulièrement, les élèves doivent se connecter à l'ENT pour :**

- vérifier s'ils ont des messages (si oui il y a un point rouge)
- pour consulter les devoirs à faire
- en cas d'absence de l'élève récupérer le cours

- en cas d'absence du professeur s'il doit assurer la continuité pédagogique, récupérer le cours à faire

- …

## **Voici l'ent d'un élève :**

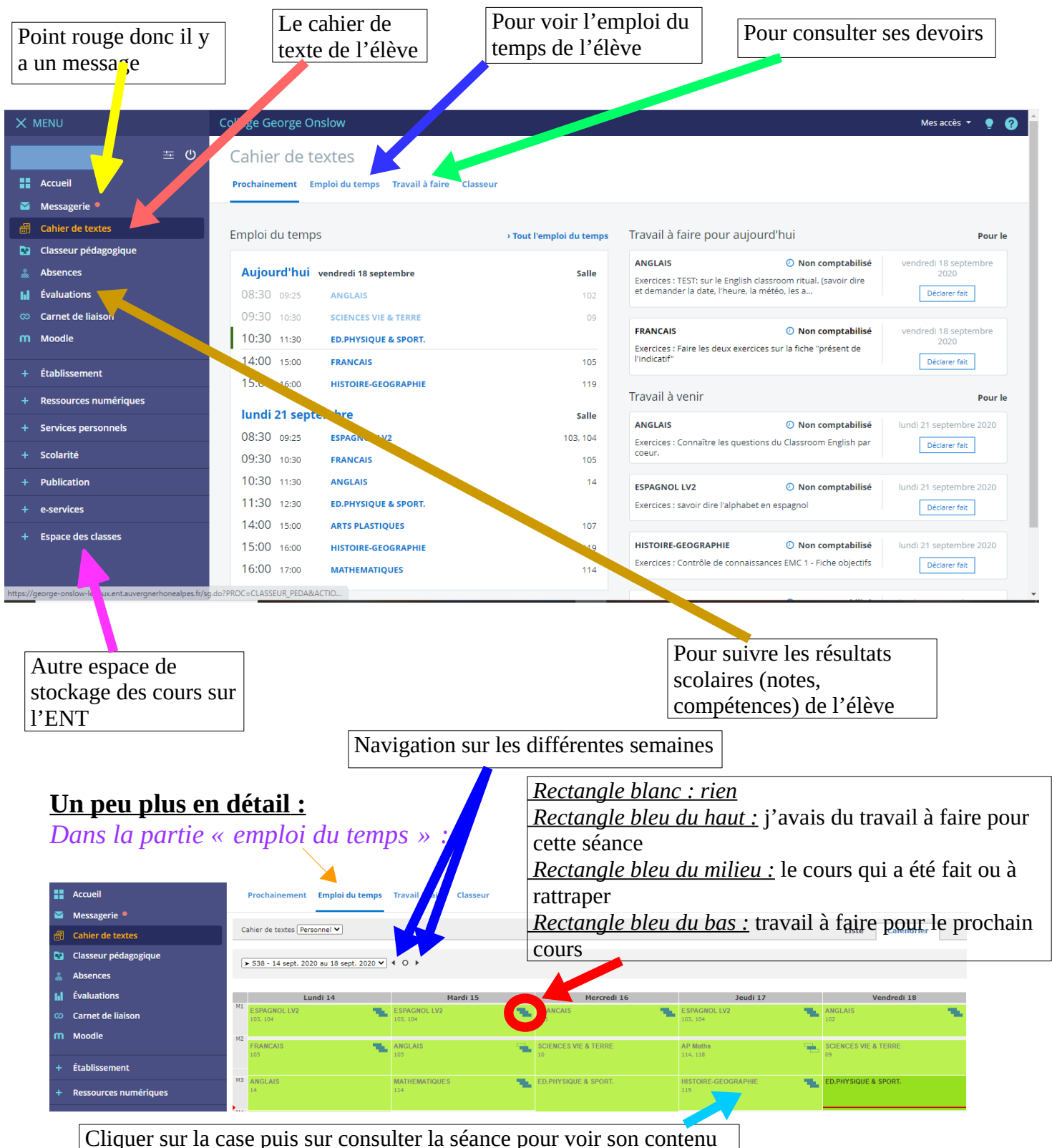

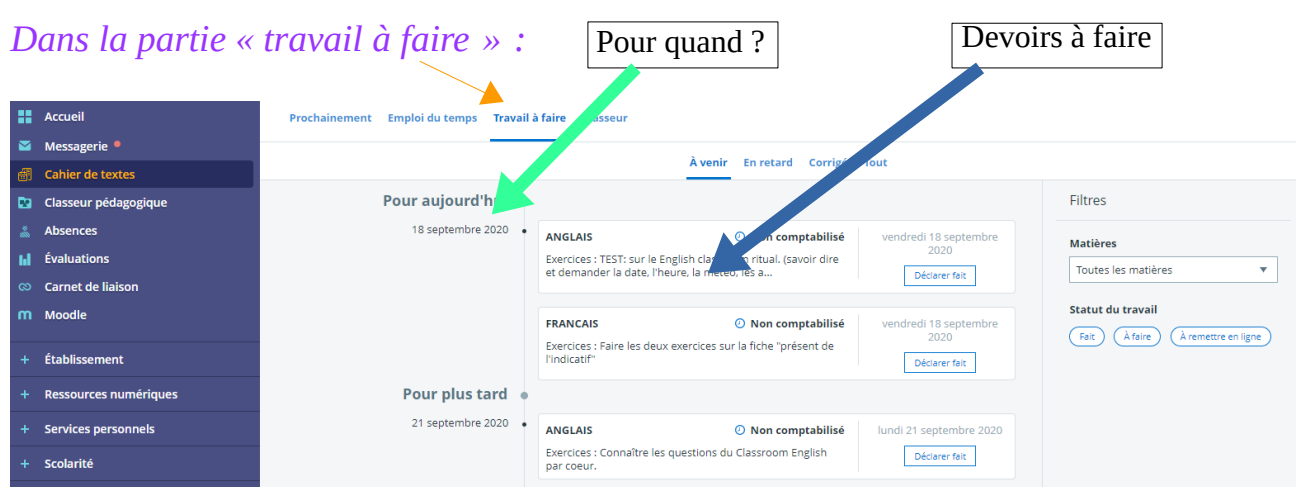

#### *Dans la partie « espace classe » :*

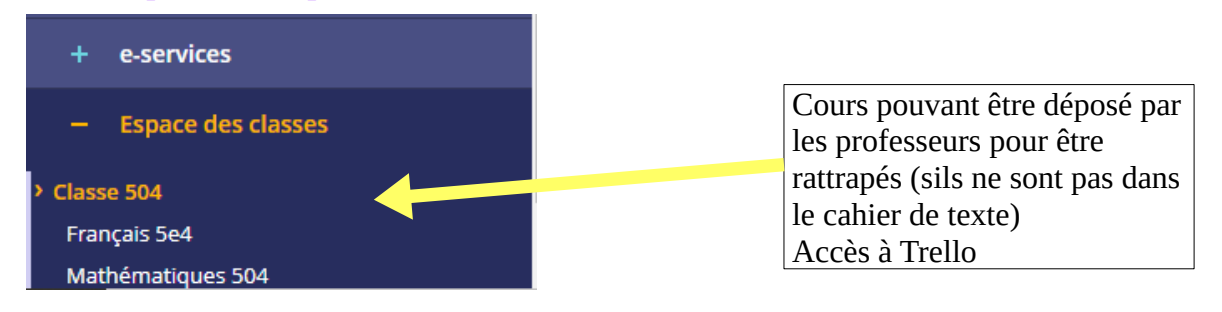

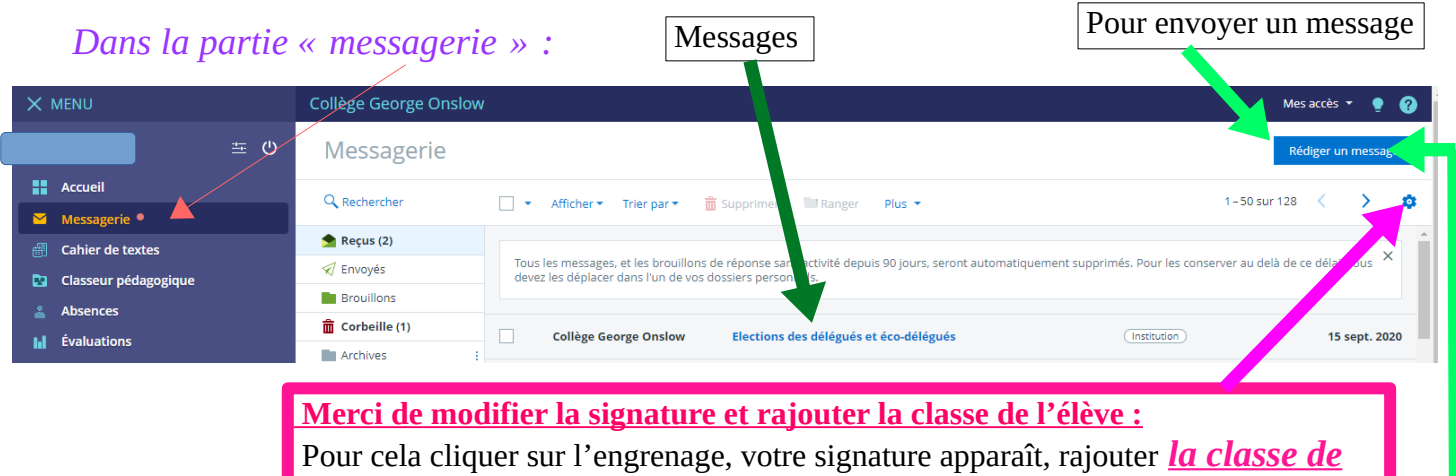

*l'élève* puis ENREGISTRER

# *Envoyer un message : 1/ cliquer sur « Rédiger un message »*

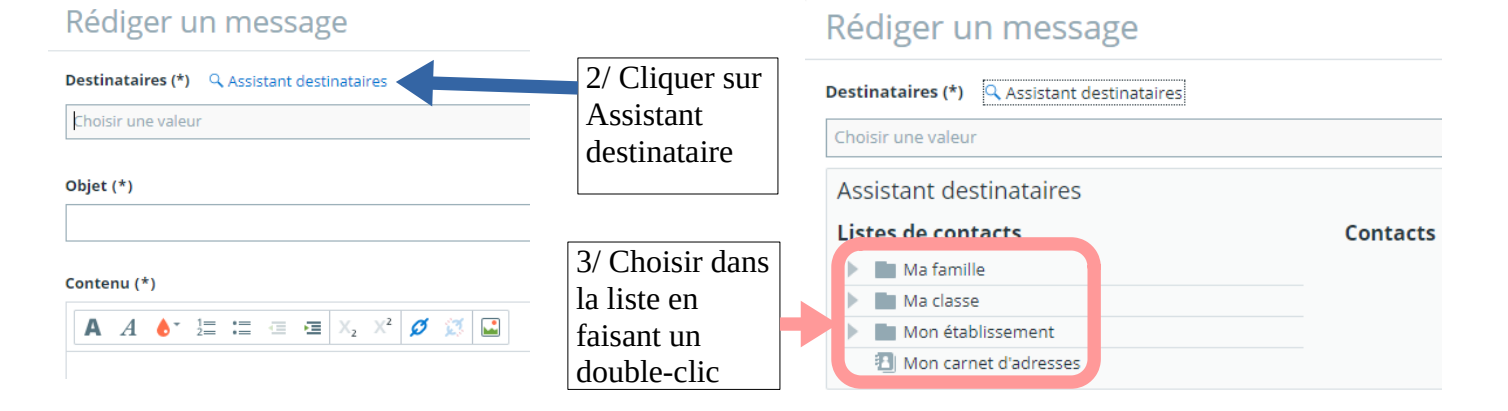

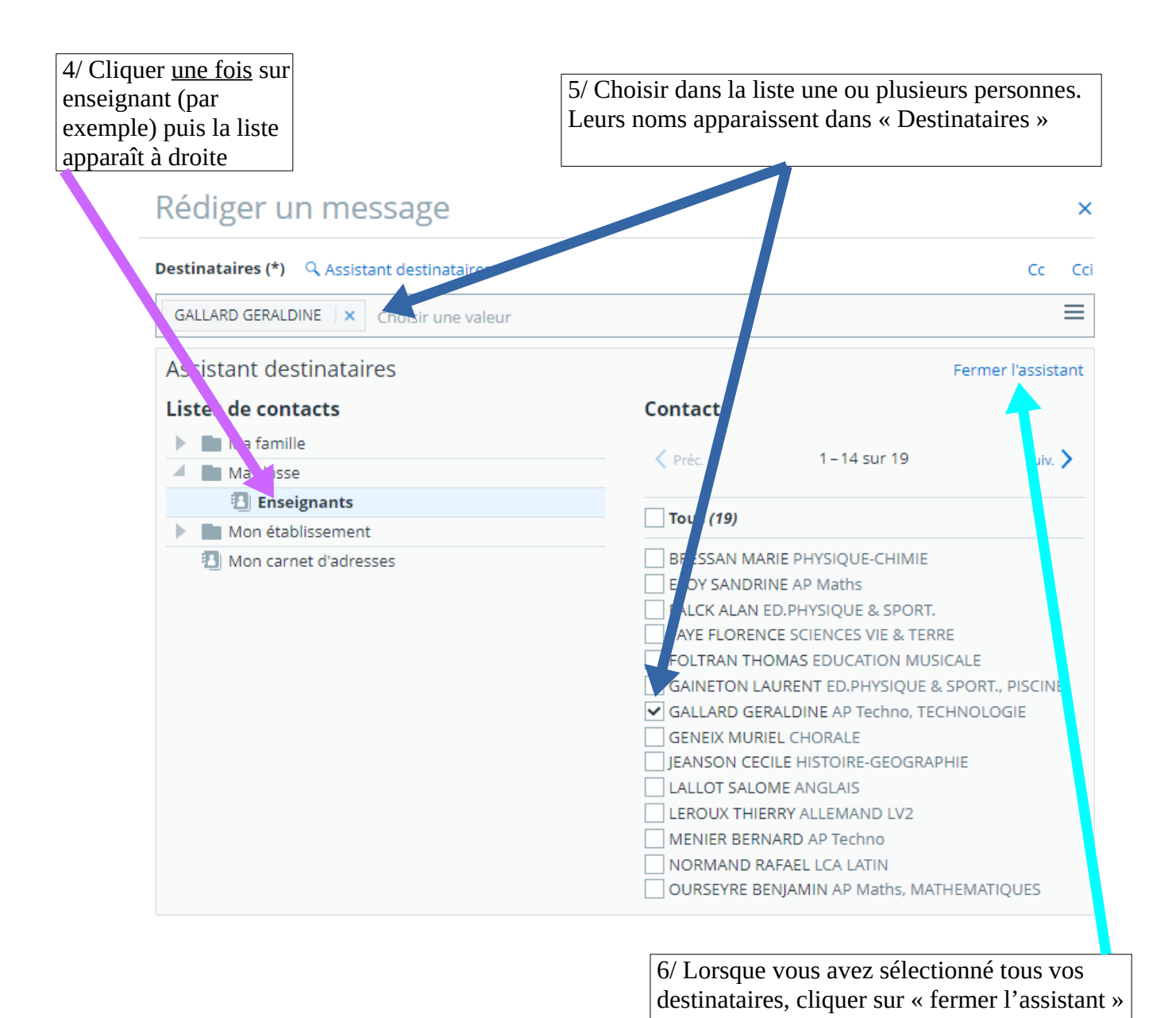

Ensuite, rédigez votre message et cliquez sur envoyer.